# **Adafruit PCA9685 Library Documentation**

*Release 1.0*

**Radomir Dopieralski**

**Feb 10, 2021**

# **Contents**

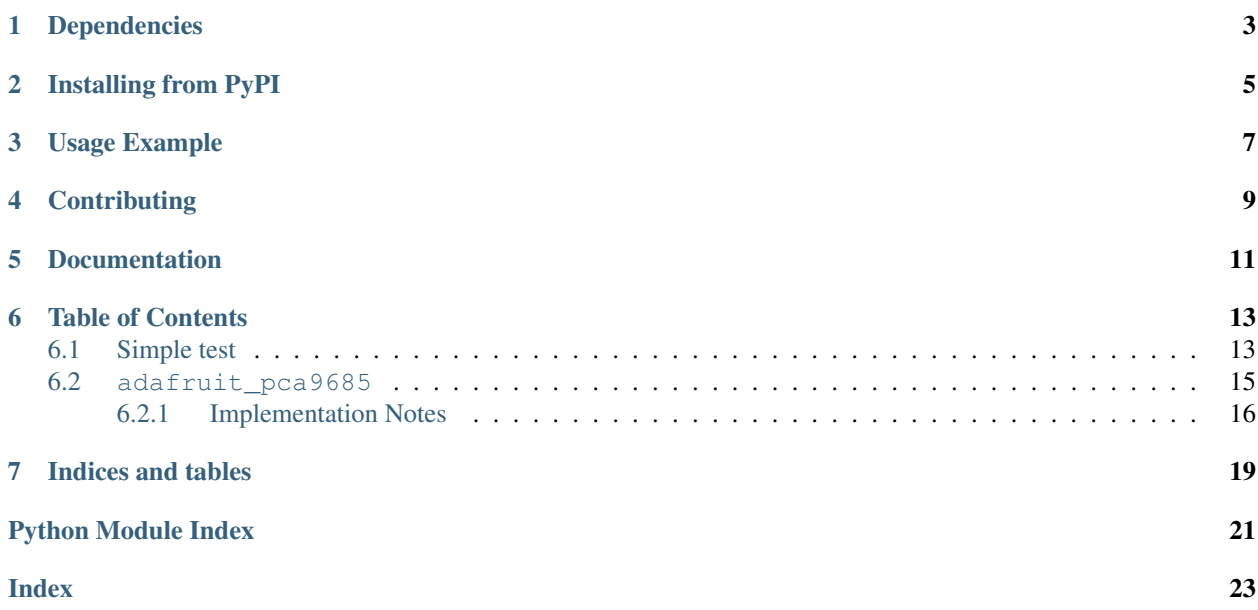

Driver for the PCA9685, a 16-channel, 12-bit PWM chip

# Dependencies

#### <span id="page-6-0"></span>This driver depends on:

- [Adafruit CircuitPython](https://github.com/adafruit/circuitpython)
- [Bus Device](https://github.com/adafruit/Adafruit_CircuitPython_BusDevice)
- [Register](https://github.com/adafruit/Adafruit_CircuitPython_Register)

Please ensure all dependencies are available on the CircuitPython filesystem. This is easily achieved by downloading [the Adafruit library and driver bundle.](https://github.com/adafruit/Adafruit_CircuitPython_Bundle)

## Installing from PyPI

<span id="page-8-0"></span>On supported GNU/Linux systems like the Raspberry Pi, you can install the driver locally [from PyPI.](https://pypi.org/project/adafruit-circuitpython-pca9685/) To install for current user:

pip3 install adafruit-circuitpython-pca9685

To install system-wide (this may be required in some cases):

sudo pip3 install adafruit-circuitpython-pca9685

To install in a virtual environment in your current project:

```
mkdir project-name && cd project-name
python3 -m venv .env
source .env/bin/activate
pip3 install adafruit-circuitpython-pca9685
```
Usage Example

<span id="page-10-0"></span>See examples/pca9685\_simpletest.py for a demo of the usage.

# **Contributing**

<span id="page-12-0"></span>Contributions are welcome! Please read our [Code of Conduct](https://github.com/adafruit/Adafruit_CircuitPython_PCA9685/blob/master/CODE_OF_CONDUCT.md) before contributing to help this project stay welcoming.

Documentation

<span id="page-14-0"></span>For information on building library documentation, please check out [this guide.](https://learn.adafruit.com/creating-and-sharing-a-circuitpython-library/sharing-our-docs-on-readthedocs#sphinx-5-1)

### Table of Contents

### <span id="page-16-1"></span><span id="page-16-0"></span>**6.1 Simple test**

Ensure your device works with this simple test.

Listing 1: examples/pca9685\_simpletest.py

```
1 # SPDX-FileCopyrightText: 2021 ladyada for Adafruit Industries
2 # SPDX-License-Identifier: MIT
3
4 \# This simple test outputs a 50% duty cycle PWM single on the 0th channel. Connect an,
   ˓→LED and
\frac{1}{3} # resistor in series to the pin to visualize duty cycle changes and its impact on
   ˓→brightness.
6
7 from board import SCL, SDA
8 import busio
9
10 # Import the PCA9685 module.
11 from adafruit_pca9685 import PCA9685
12
\parallel # Create the I2C bus interface.
14 | i2c_bus = busio.I2C(SCL, SDA)
15
16 # Create a simple PCA9685 class instance.
_{17} | pca = PCA9685(i2c_bus)
18
19 # Set the PWM frequency to 60hz.
20 pca.frequency = 60
21
22 \mid \text{\# Set the PWM duty cycle for channel zero to 50\%. duty-cycle is 16 bits to match.}˓→other PWM objects
23 # but the PCA9685 will only actually give 12 bits of resolution.
24 pca.channels[0].duty_cycle = 0 \times 7 FFF
```
 # SPDX-FileCopyrightText: 2021 ladyada for Adafruit Industries # SPDX-License-Identifier: MIT  $4 \#$  This advanced example can be used to compute a more precise reference\_clock\_speed. ˓<sup>→</sup>Use an # oscilloscope or logic analyzer to measure the signal frequency and type the results. ˓<sup>→</sup>into the  $6 \#$  prompts. At the end it'll give you a more precise value around 25 mhz for your, ˓<sup>→</sup>reference clock  $7 \# speed.$  **import time from board import** SCL, SDA **import busio** # Import the PCA9685 module. **from adafruit\_pca9685 import** PCA9685  $17 \#$  Create the I2C bus interface. i2c bus = busio.I2C(SCL, SDA) # Create a simple PCA9685 class instance.  $_{21}$  | pca = PCA9685(i2c\_bus) # Set the PWM frequency to 100hz. pca.frequency = 100 input("Press enter when ready to measure default frequency.") 28  $\#$  Set the PWM duty cycle for channel zero to 50%. duty\_cycle is 16 bits to match. ˓<sup>→</sup>other PWM objects # but the PCA9685 will only actually give 12 bits of resolution. print("Running with default calibration") pca.channels[0].duty\_cycle = 0x7FFF  $32 \mid \text{time}.\text{sleep}(1)$   $\vert$  pca.channels[0].duty\_cycle = 0 measured\_frequency = float(input("Frequency measured: ")) print() pca.reference\_clock\_speed = pca.reference\_clock\_speed  $*$  ( measured\_frequency / pca.frequency  $\frac{41}{4}$  Set frequency again so we can get closer. Reading it back will produce the real. ˓<sup>→</sup>value. 42  $pca.frequency = 100$  input("Press enter when ready to measure coarse calibration frequency.") 45  $pca. channels[0].duty_cycle = 0x7FFF$  time.sleep(1) pca.channels[0].duty\_cycle = 0 measured\_after\_calibration = float(input("Frequency measured: ")) print () 

Listing 2: examples/pca9685\_calibration.py

(continues on next page)

(continued from previous page)

```
\frac{1}{100} reference_clock_speed = measured_after_calibration * 4096 * pca.prescale_reg
52
\text{split} ("Real reference clock speed: {0:. 0f}".format(reference_clock_speed))
```

```
Listing 3: examples/pca9685 servo.py
```

```
1 # SPDX-FileCopyrightText: 2021 ladyada for Adafruit Industries
2 # SPDX-License-Identifier: MIT
3
4 \# This example moves a servo its full range (180 degrees by default) and then back.
5
6 from board import SCL, SDA
7 import busio
8
   # This example also relies on the Adafruit motor library available here:
10 # https://github.com/adafruit/Adafruit_CircuitPython_Motor
11 from adafruit_motor import servo
12
13 # Import the PCA9685 module.
14 from adafruit_pca9685 import PCA9685
15
16 \vert i2c = busio. I2C(SCL, SDA)
17
18 # Create a simple PCA9685 class instance.
19 | pca = PCA9685(i2c)
20 pca.frequency = 50
2122 \mid # To get the full range of the servo you will likely need to adjust the min_pulse and.
   ˓→max_pulse to
23 # match the stall points of the servo.
24 # This is an example for the Sub-micro servo: https://www.adafruit.com/product/2201
25 # servo7 = servo. Servo(pca.channels[7], min pulse=580, max pulse=2480)
_{26} # This is an example for the Micro Servo - High Powered, High Torque Metal Gear:
27 # https://www.adafruit.com/product/2307
28 \# servo7 = servo. Servo(pca.channels[7], min pulse=600, max pulse=2400)
29 # This is an example for the Standard servo - TowerPro SG-5010 - 5010:
30 # https://www.adafruit.com/product/155
31 \mid \# servo7 = servo. Servo(pca.channels[7], min_pulse=600, max_pulse=2500)
32 # This is an example for the Analog Feedback Servo: https://www.adafruit.com/product/
   \sim1404
33 # servo7 = servo.Servo(pca.channels[7], min_pulse=600, max_pulse=2600)
34
35 \mid # The pulse range is 1000 - 2000 by default.
36 servo7 = servo. Servo(pca.channels[7])
37
38 for i in range(180):
39 servo7.angle = i
40 for i in range(180):
41 servo7.angle = 180 - i42 pca.deinit()
```
### <span id="page-18-1"></span><span id="page-18-0"></span>**6.2 adafruit\_pca9685**

Driver for the PCA9685 PWM control IC. Its commonly used to control servos, leds and motors.

#### <span id="page-19-2"></span>See also:

The [Adafruit CircuitPython Motor library](https://github.com/adafruit/Adafruit_CircuitPython_Motor) can be used to control the PWM outputs for specific uses instead of generic duty\_cycle adjustments.

• Author(s): Scott Shawcroft

#### <span id="page-19-0"></span>**6.2.1 Implementation Notes**

#### Hardware:

• Adafruit [16-Channel 12-bit PWM/Servo Driver - I2C interface - PCA9685](https://www.adafruit.com/product/815) (Product ID: 815)

#### Software and Dependencies:

- Adafruit CircuitPython firmware for the ESP8622 and M0-based boards: [https://github.com/adafruit/](https://github.com/adafruit/circuitpython/releases) [circuitpython/releases](https://github.com/adafruit/circuitpython/releases)
- Adafruit's Bus Device library: [https://github.com/adafruit/Adafruit\\_CircuitPython\\_BusDevice](https://github.com/adafruit/Adafruit_CircuitPython_BusDevice)
- Adafruit's Register library: [https://github.com/adafruit/Adafruit\\_CircuitPython\\_Register](https://github.com/adafruit/Adafruit_CircuitPython_Register)

**class** adafruit\_pca9685.**PCA9685**(*i2c\_bus*, *\**, *address=64*, *reference\_clock\_speed=25000000*) Initialise the PCA9685 chip at address on i2c\_bus.

The internal reference clock is 25mhz but may vary slightly with environmental conditions and manufacturing variances. Providing a more precise reference\_clock\_speed can improve the accuracy of the frequency and duty\_cycle computations. See the calibration.py example for how to derive this value by measuring the resulting pulse widths.

#### Parameters

- **i2c\_bus** ( $I2C$ ) The I2C bus which the PCA9685 is connected to.
- **address** ([int](https://docs.python.org/3.4/library/functions.html#int)) The I2C address of the PCA9685.
- **reference\_clock\_speed** ([int](https://docs.python.org/3.4/library/functions.html#int)) The frequency of the internal reference clock in Hertz.

#### **channels = None**

Sequence of 16 [PWMChannel](#page-19-1) objects. One for each channel.

#### **deinit**()

Stop using the pca9685.

#### **frequency**

The overall PWM frequency in Hertz.

#### **reference\_clock\_speed = None**

The reference clock speed in Hz.

#### **reset**()

Reset the chip.

#### **class** adafruit\_pca9685.**PCAChannels**(*pca*)

Lazily creates and caches channel objects as needed. Treat it like a sequence.

#### <span id="page-19-1"></span>**class** adafruit\_pca9685.**PWMChannel**(*pca*, *index*)

A single PCA9685 channel that matches the PWMOut API.

#### **duty\_cycle**

16 bit value that dictates how much of one cycle is high (1) versus low (0). 0xffff will always be high, 0 will always be low and 0x7fff will be half high and then half low.

#### **frequency**

The overall PWM frequency in Hertz (read-only). A PWMChannel's frequency cannot be set individually. All channels share a common frequency, set by PCA9685.frequency.

Indices and tables

- <span id="page-22-0"></span>• genindex
- modindex
- search

Python Module Index

<span id="page-24-0"></span>a

adafruit\_pca9685, [15](#page-18-1)

## Index

# <span id="page-26-0"></span>A

adafruit\_pca9685 (*module*), [15](#page-18-2)

# C

channels (*adafruit\_pca9685.PCA9685 attribute*), [16](#page-19-2)

## D

deinit() (*adafruit\_pca9685.PCA9685 method*), [16](#page-19-2) duty\_cycle (*adafruit\_pca9685.PWMChannel attribute*), [16](#page-19-2)

## F

frequency (*adafruit\_pca9685.PCA9685 attribute*), [16](#page-19-2) frequency (*adafruit\_pca9685.PWMChannel attribute*), [16](#page-19-2)

## P

PCA9685 (*class in adafruit\_pca9685*), [16](#page-19-2) PCAChannels (*class in adafruit\_pca9685*), [16](#page-19-2) PWMChannel (*class in adafruit\_pca9685*), [16](#page-19-2)

# R

reference\_clock\_speed (*adafruit\_pca9685.PCA9685 attribute*), [16](#page-19-2) reset() (*adafruit\_pca9685.PCA9685 method*), [16](#page-19-2)